## **MANUAL DE PRESENTACIÒN DE PRUEBAS DE SELECCIÒN**

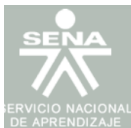

#### Bienvenido al Sistema SOFIA Plus del Servicio Nacional de Aprendizaje

Por favor seleccione la actividad que desea realizar:

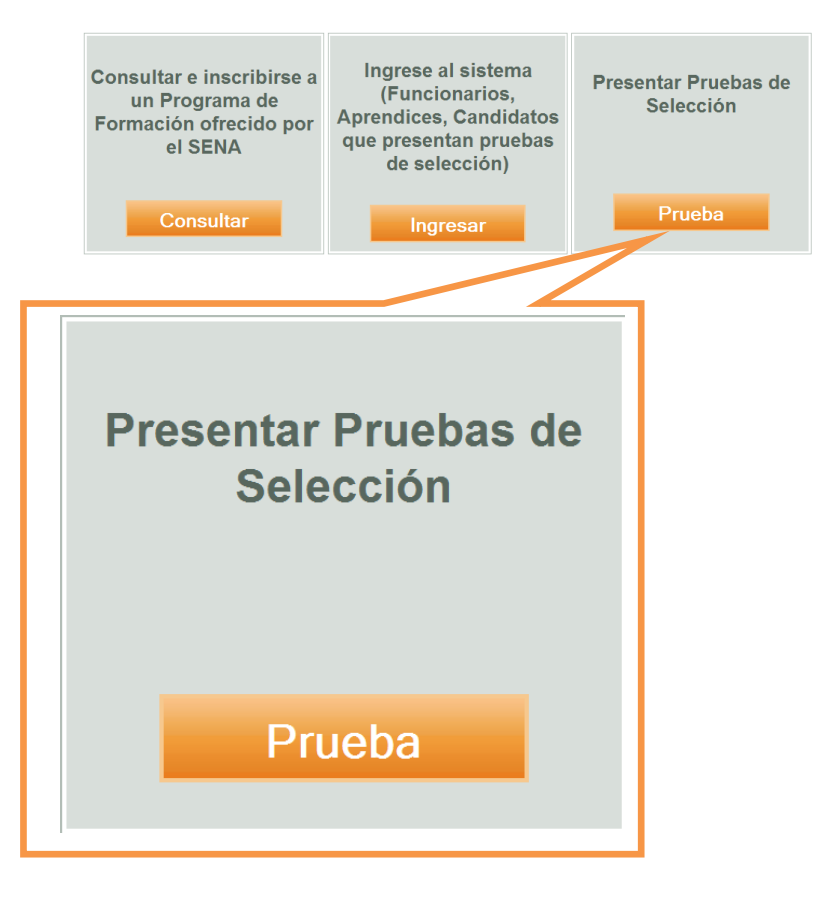

#### **Paso 1:**

Ingrese a la Opción **"Presentar Pruebas de Selección - PRUEBA"**

#### **Paso 2:**

Ingrese su **Tipo de Documento, Número de Documento y Contraseña** con la cual se registro en SOFIA Plus

#### **Paso 3:**

Seleccione la Opción **Consultar Pruebas**

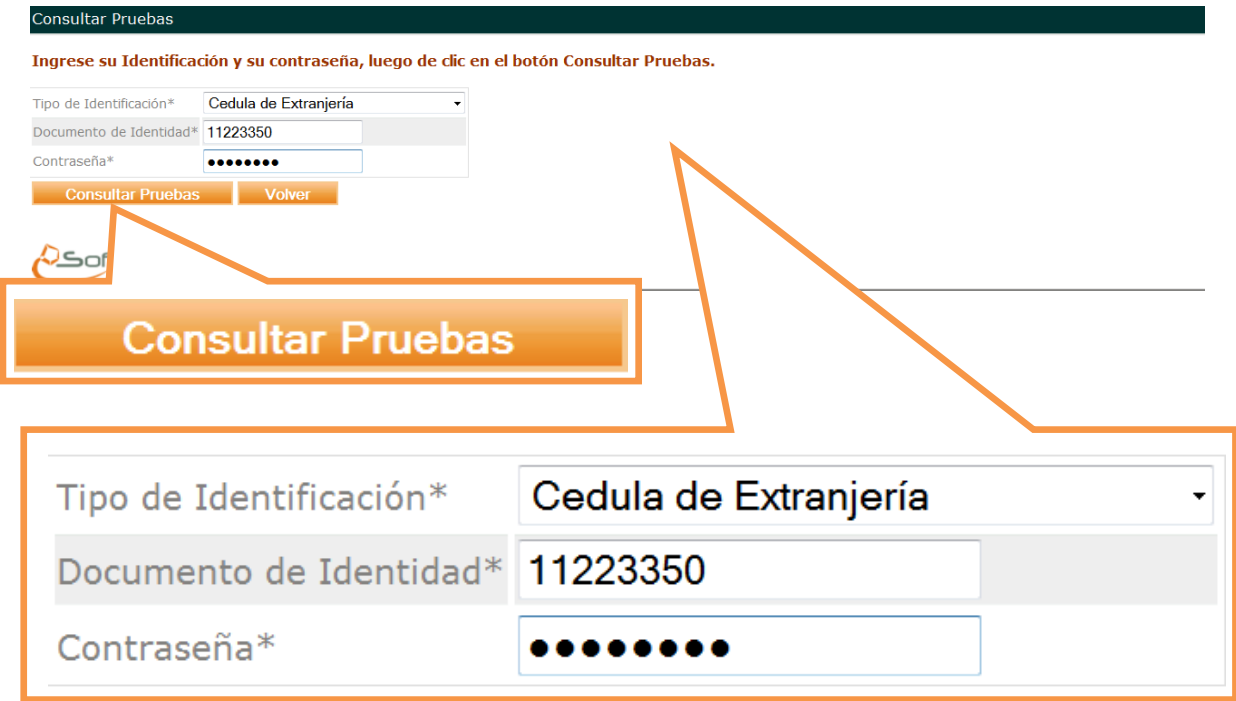

#### **Paso 4:**

El Sistema le Indicará las **Fechas** en las cuales debe usted presentar la prueba de selección.

Si las fechas de presentación de la prueba corresponden a las fechas actuales, el sistema le habilitará la opción **PRESENTAR PRUEBA**

#### **Tenga en cuenta lo siguiente:**

### 1. **Leer detenidamente el encabezado de la prueba, en el cual se le explicará el modo en el que debe usted responder a la misma**

2. Una Vez Seleccione la opción de **PRESENTAR PRUEBA,** se le habilitará el primer intento.

3. Usted Contará con **25 Minutos** para contestar la prueba, el sistema terminará automáticamente la prueba cuando el tiempo llegue a 0 o cuando usted seleccione la opción **TERMINAR**.

4. El sistema le Indicará la fecha de Publicación de Resultados

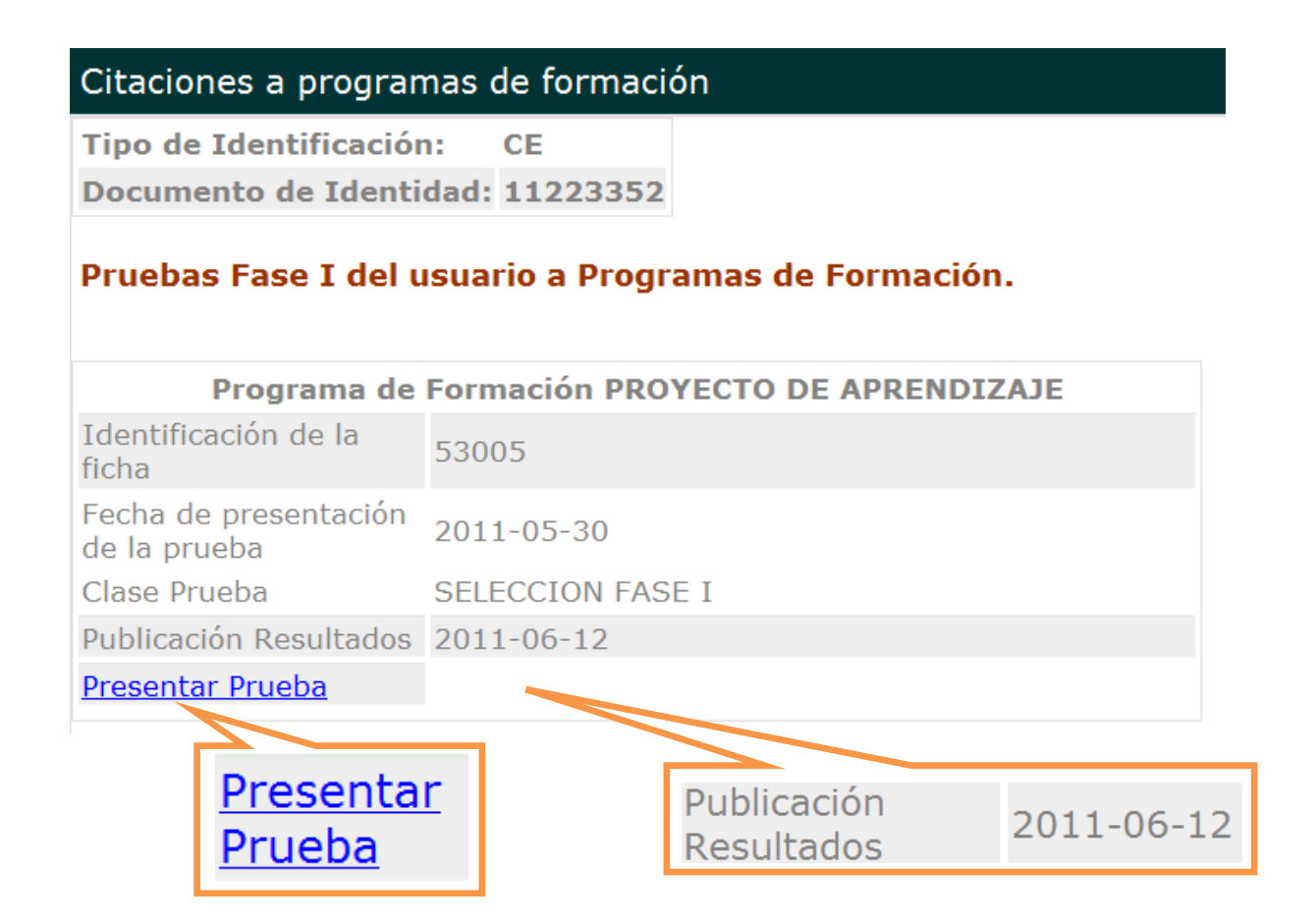

#### **Paso 5:**

Presente la Prueba

**Encabezado:** Aparece en la parte superior de la pantalla, en él se detalla los pasos que usted debe seguir para la presentación de la misma

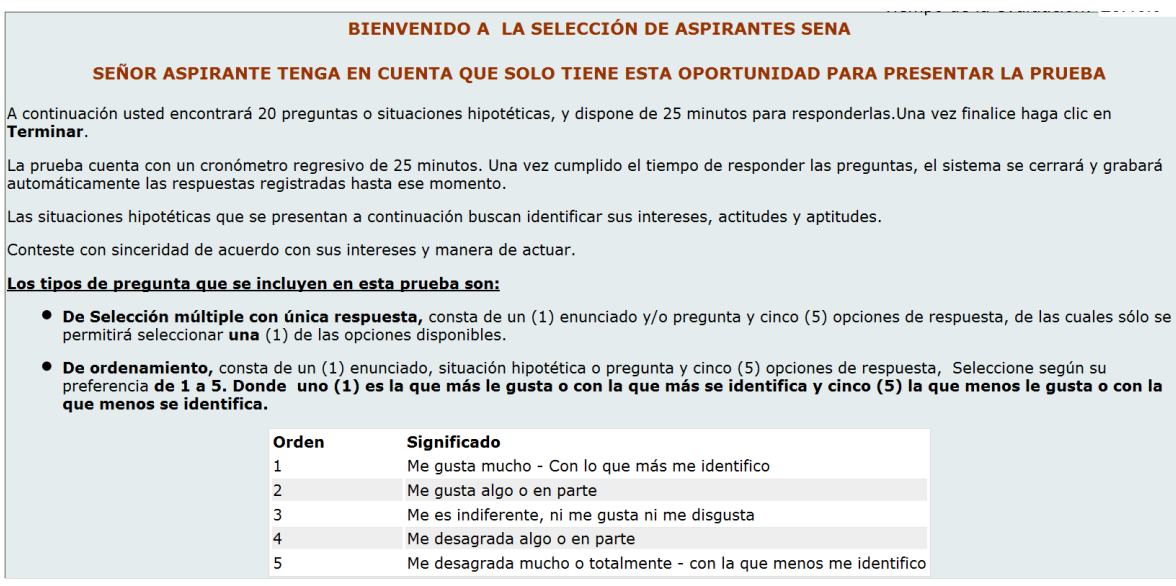

**Tiempo:** El tiempo de la evaluación comenzará a correr inmediatamente la prueba inicie, este aparece en la esquina superior derecha de la pantalla.

# Tiempo de la evaluación: 23:46:6

Una vez termine de responder la prueba, debe seleccionar la opción **TERMINAR,** que se encuentra en la parte inferior de la pantalla

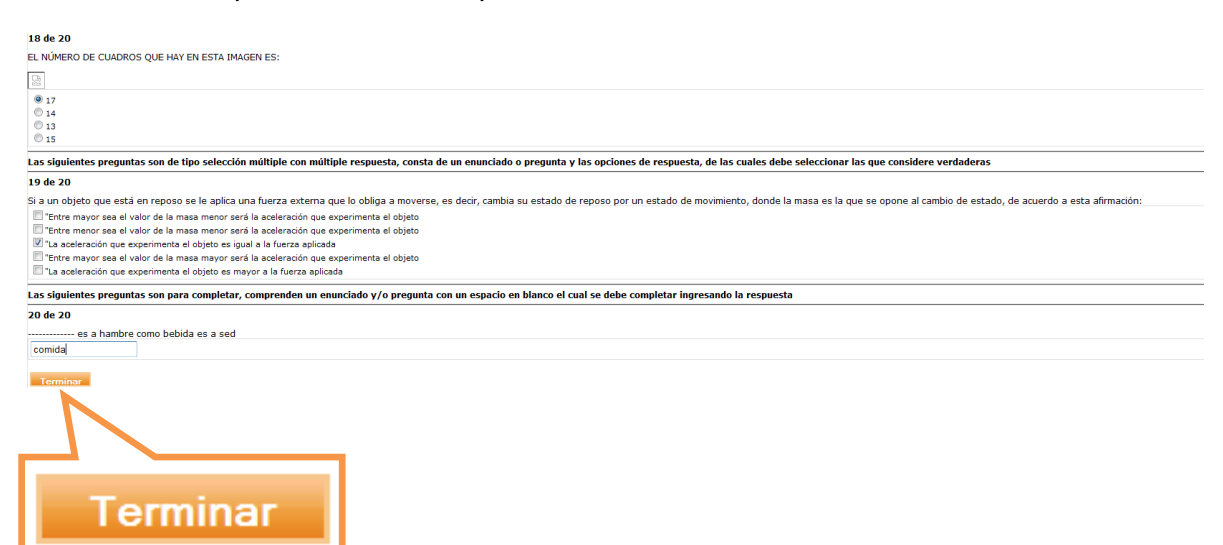